## **Transform into a primer pair**

UGENE has certain primers format. It allows one to use some features, which are avaliable only if this format is being recognized. Examples of thes features:

- Create PCR Fragment,
- [Primer-BLAST](https://doc.ugene.net/wiki/display/UM/Primer-BLAST).

If you have a primer pair, which doesn't fit to this format, these features will be unavaliable for you. To fix this issue:

1. Select your own left and right primers.

2. Click right mouse button Edit Transform into a primer pair.

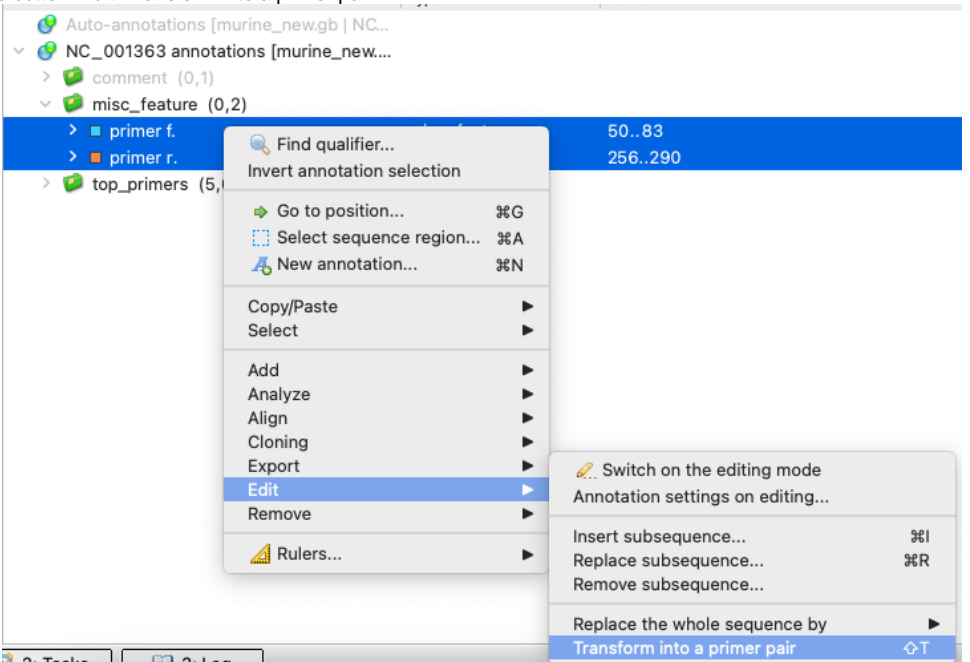

After these steps are performed, a new primer pair, fit to UGENE format, will appear:

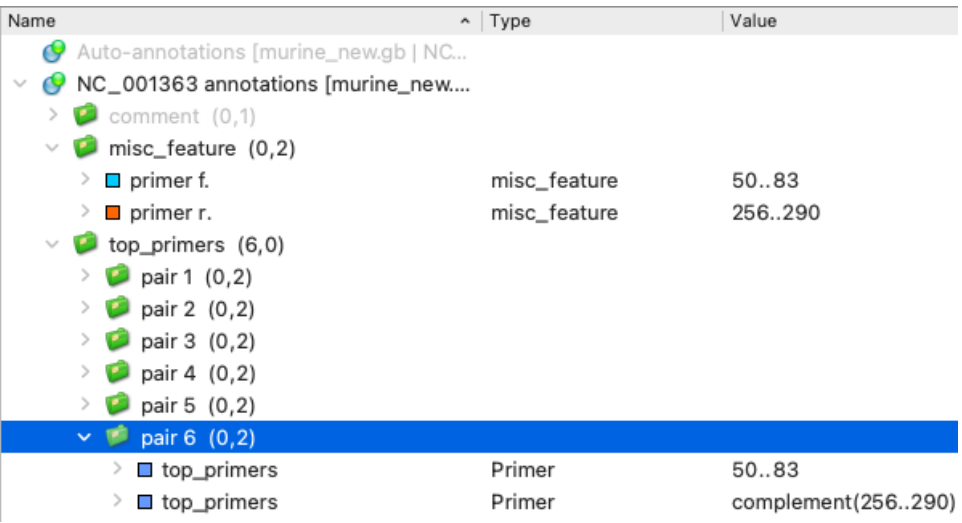